## DYNAMIC PAGE - HIGHEST POSSIBLE CLASSIFICATION IS TOP SECRET// SI / TK // REL TO USA AUS CAN CBR NZL

(U//FOUO) TREASUREMAP Announces <sup>a</sup> New Release FROM: NTOC, Office of Technology Development (V45)

Run Date: 01/11/2011

(S//REL) On 10 January the Office of Technology Development (V45) released a new version of TREASUREMAP, the global IP network-mapping and -exploration system.

- TREASUREMAP on NSANet: https://web.treasuremap.proj.nsa.ic.gov: 7002 /treasuremap/web/quest/1
- \* TREASUREMAP on JWICS: https://gateways.mall.nsa.ic.gov/treasuremap/
- \* TREASUREMAP on SIPR: http://web.treasuremap.proj.nsa.smil.mil/

(S//REL) The TREASUREMAP system provides <sup>a</sup> near real-time, interactive map of the global Internet. "It shows you the public Internet, everywhere, as it is **today**."

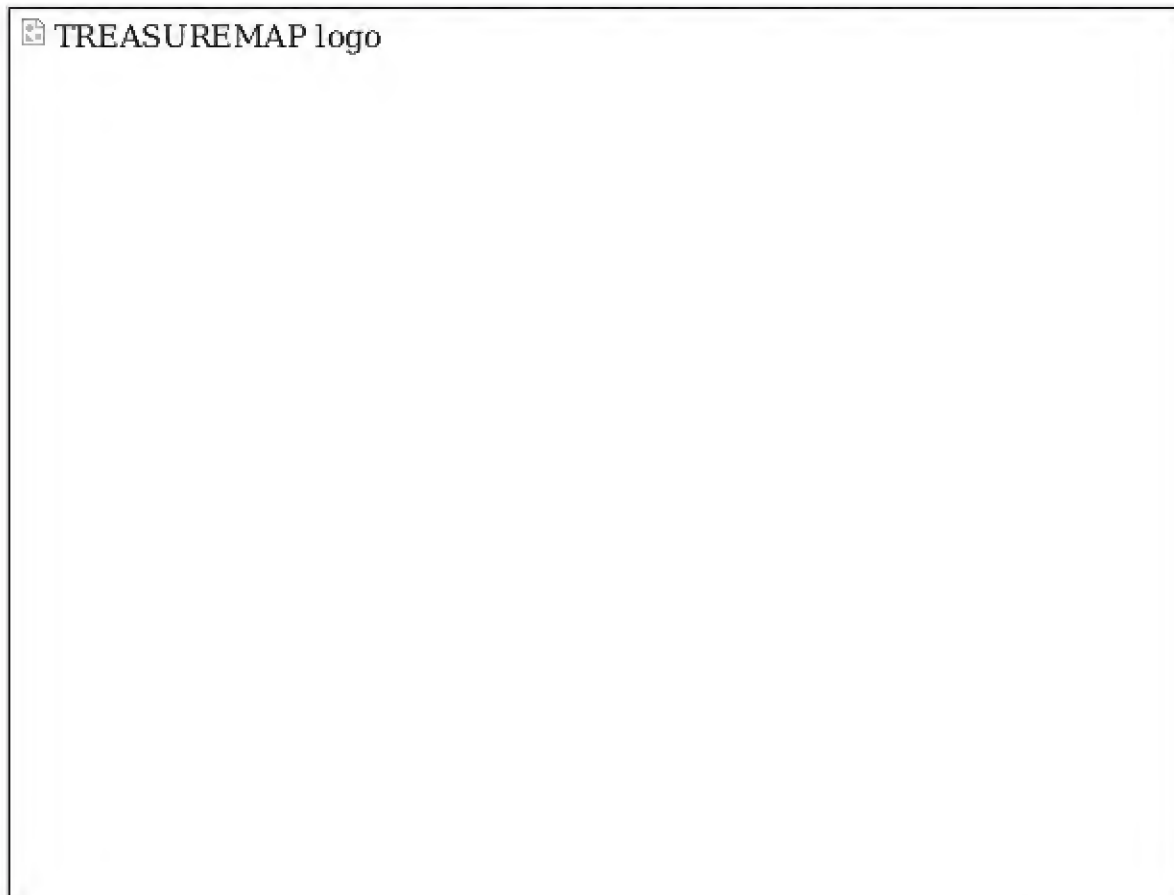

(S//REL) This release of TREASUREMAP on NSANet and JWICS includes many new features:

- \* Reorganized search pane for increased networking analysis
- \* Export router configurations as GPNET File(.ma); ability to export all router configurations at once\*
- Increased traceroute query speed
- \* Router Telnet access list records now available for routers with configuration files\*
- \* You now have the ability to identify IPv4 tunneling through IPv6 tunnels (new icons)\*
- \* Improved identification and selection enhancements, such as:
	- o Select contained routers directly from registered netblock nodes and prefix nodes to determine which IP's are within the specified range
	- o Copy and paste from summary pane which provides detailed information on selected nodes in a graph
	- o Enhanced graph find menu options to easier identify targets on a graph
	- o Data source information more easily accessible on the fly in the Help menu  $(Ctrl + Alt + S)$
	- o Improvements made to the Graph Compare tool to more easily identify changes with the Highlight Layers feature
	- o With one click in the outline view<sup>r</sup> you are able to find any node or link in your graph
	- <sup>o</sup> New watermarks will indicate if it is an Analytic Capable Graph\*
- \* New double-click functionality
	- o Double-click a network interface, router interface, network, netblock, prefix or switch to graph public routers
	- o Double-click a wireless access point to show wireless reports
	- o Double-click a cluster to expand
- Double click on a saved TREASUREMAP file to automatically launch the TREASUREMAP application to more easily view your graphs and tables
- \* Enhanced clustering options
	- o New Automated Cluster options which allow you to create clusters by various attributes including AS, Range of IPs, Country and more
	- o Ability to drag and drop nodes into clusters and you can no <sup>r</sup> add and attach notes to clusters
- New option to Show MAC Summaries\*
- Enhanced website functionality
	- o Query and view Traceroutes from the TREASUREMAP website's Advanced Query tab
	- <sup>o</sup> Parse IP and MAC addresses from text with the IP MAC Parser now on the TREASUREMAP website's Tools tab.

\* (U//FOUO) NSANet users only.

(U//FOUO) Everyone with access to NSANet or Intelink with a valid PKI certificate can access the system. Type "go TREASUREMAP" in your browser and download the new system today!

(U//FUUO) If you or your office would like to see a demonstration, please contact or call our TREASUREMAP Help Desk at

(U//FOUO) SIPRNet users please contact

or send, an email to

"(U//FOUO) SIDtoday articles may not be republished or reposted outside NSANet without the consent of S0121 (DL sid comms)."

**Information Owner:** 

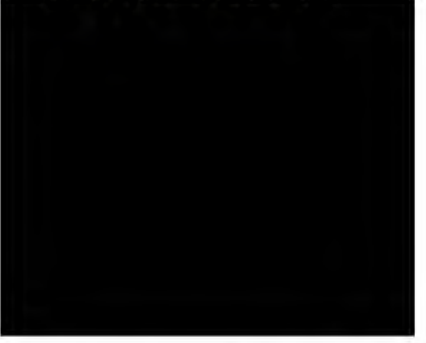

DYNAMIC PAGE - HIGHEST POSSIBLE CLASSIFICATION IS TOP SECRET// SI/TK //RELTO USA AUS CAN GBR NZL DERIVED FROM: NSA/CSSM 1-52, DATED 08 JAN 2007 DECLASSIFY ON: 20320108